## **My Lake Fork & Church Life App**

Lake Fork now has a great app that will enable you to reach out to our Sunday School class members or find any member's address or phone number. The directions below will walk you thru the process of setting up an account. Also **Online & text Giving is now available**. See the last page for those directions.

Go to www.lakeforkbaptist.org. On the front page you will see My Lake Fork/Giving, click there. Scroll to the bottom of the page. See section titled "Church Members". To the left, click on the picture.

This is next screen you will see. You will need to set up an account with e-mail & a password. The e-mail you use must be in our church data base. If we don't have your e-mail, you will get a message about contacting the admin. Please call the the church office, 903-473-9523. Ask for Jeri, Kim or Angel.

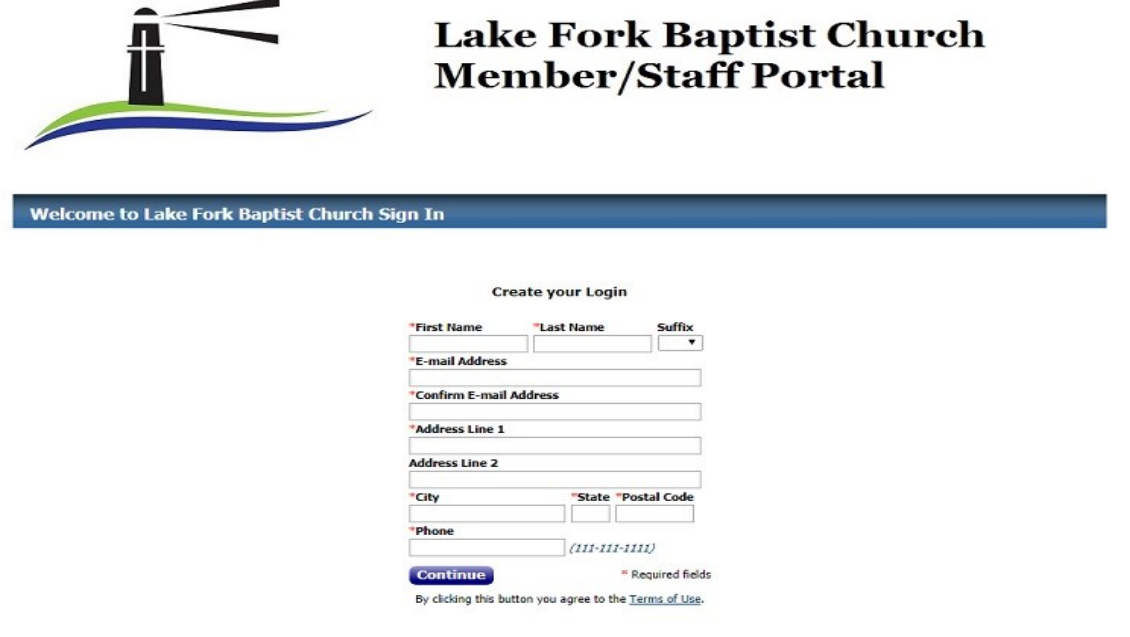

Already have a login? Click here

After setting up an account in My Lake Fork, you have the option to download an app for your phone. This will allow you to access our membership info & giving anywhere you have internet connection or data signal. Go to whatever your app store is for your phone, search ACS Church Life. The picture below is what you should see. **You MUST set up your account FIRST from the church website, before you can use the Church Life app.**

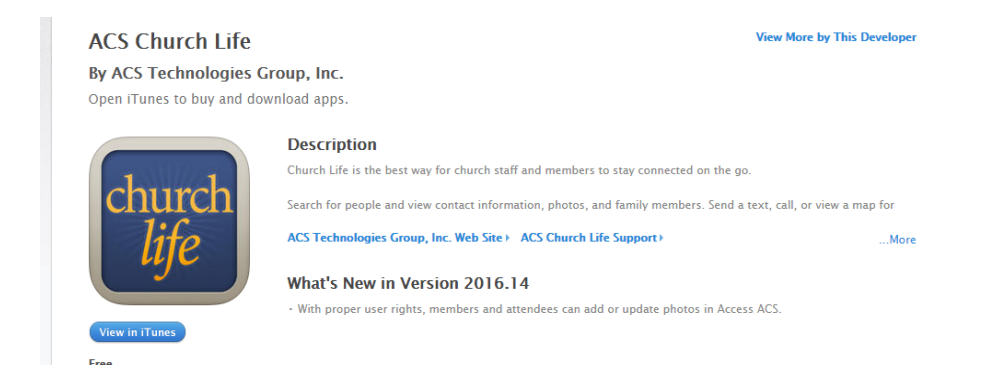

Your login information will be the same one you set up going thru the church website. You will now be able to access church membership thru your mobile phone.

**Online or Text giving** is available from either your computer, your phone (text) or on the mobile Church Life app.

Below is a shot of the online giving. Log into your account, click "Giving" tab. This is what you will see. Just follow the directions.

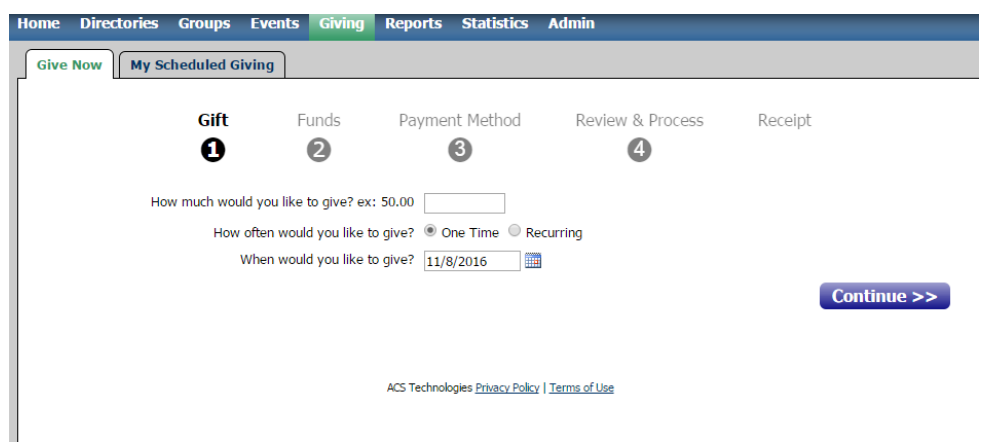

Giving from the Church Life app is very simple. Just open your app, click the 3 bars on the upper left hand side & you will see this. Click the "Give" & follow the directions.

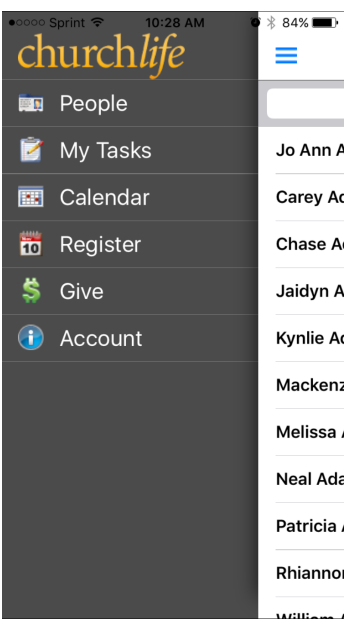

## **Text Giving — Even simpler!**

Text **73256** & in the body of the text type:

lfbcgiving\$\_\_\_\_ with the amount you want to give.

Exp: lfbcgiving\$50

You will receive a link to follow to complete your text giving. You will receive a confirmation by text & receipt by email .